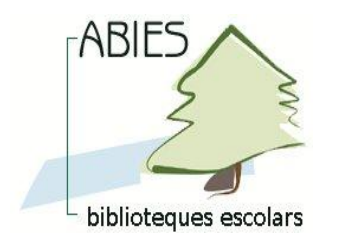

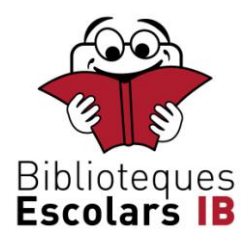

## **Pegat 1. Errada en la tria de l'idioma.**

Es tracta de substituir l'arxiu Abies.ESN original pel que s'adjunta, de tal manera que, en triar l'idioma d'Abies, hi aparegui "Català" en comptes de "Balear".

PASSES:

1. Realitzar una còpia de seguretat des de l'ABIES (norma bàsica de seguretat).

2. Sortir d'ABIES.

3. Copiar l'arxiu adjunt, "Abies.ESN", a una carpeta del disc dur.

4. Anar a la carpeta on estigui instal·lat l'ABIES, que serà del tipus:

C:\Arxius de Programa\Abies 2 (instal·lació estàndard a Windows XP)

C:\Laquesigui\Abies 2 (instal·lació realitzada en el cas de Windows Vista i Windows 7)

5. A la carpeta de l'apartat anterior, s'ha de localitzar l'arxiu "Abies.ESN", que apareixerà amb l'extensió "ESN", si així està configurat el sistema operatiu de l'ordinador.

Si no fos així, només hi sortirà el nom "Abies". En aquest cas, a la columna denominada "Tipus" s'ha de localitzar el que indiqui "Arxiu ESN". La seva mida és de 605 KB aproximadament.

Una vegada localitzat, reanomenar-lo com "Abies\_bal.ESN". (Abies\_bal si no surt l'extensió .ESN)

6. Copiar l'arxiu "Abies.ESN", que serà a la carpeta del punt 3, a la mateixa carpeta del punt 5, on s'ha reanomenat l'arxiu que s'hi indica.

7. Iniciar l'ABIES i comprovar que a "Eines/Idioma" apareix el text "Català" en comptes de "Balear".